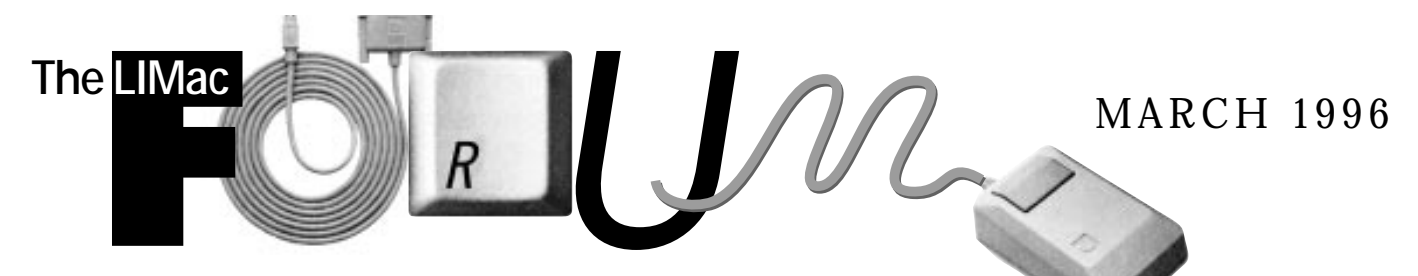

# NEWSLETTER OF THE LONG ISLAND MACINTOSH USERS GROUP

LIMac has been serving Macintosh users on Long Island since 1984, when the Mac was introduced. Annual dues for membership is \$24. First meeting is free. For information, you can contact any of the following:

**Membership** Alan Gordon (516) 538-7013 *AGMac@aol.com*

**Public Domain Software** Helen and Sheldon Gross (212) 799-5655 *SHEL1@yorick.ny. cybernex.net*

**Technical Advice** Bradley Dichter (516) 874-4363 *BradMacPro@aol.com*

**Program Coordinator** Rick Matteson (516) 379-0174 *RickGM@aol.com*

**Beginners SIG** Sy Bram

(516) 378-9076 *SyBMFilm@aol.com*

**DTP SIG** Balan Nagraj

(516) 427-0952 *Balan448@aol.com* **ED SIG**

Rick Matteson (516) 379-0174 *RickGM@aol.com*

**Panorama SIG** Sy Bram

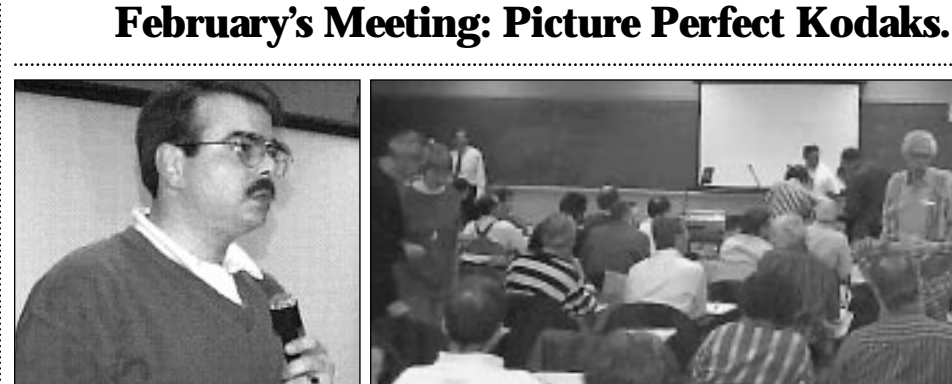

*Vincent Meringolo demonstrated Kodak's line of digital cameras…*

With the weather cooperating this month, digital photography finally arrived at LIMac. Vincent Meringolo, a marketing development executive with the Eastman Kodak Company, brought a good sampling of their popular new digital cameras for us to try.

Those of us who have dabbled in this type of photography using the *QuickTake 150*, were still highly impressed. The Kodak theme is "Putting Pictures to Work"using photographs in presentations to add impact, improve retention and work smarter. Prior to digital photography the alternatives were the various methods of scanning, by either desktop or the more professional drum scanners.

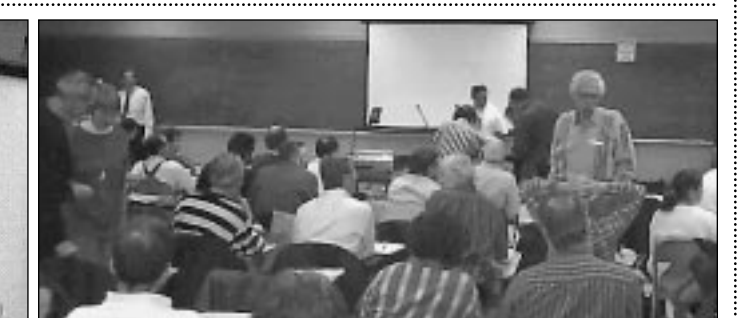

*…after members took advantage of the cooperative weather and made up for lost time catching up on all the Macintosh news and gossip.*

Mr. Meringolo demonstrated the two lines of cameras: the lower end DC models (priced at under \$1,000), and the DCS line of high end professional cameras (priced at \$10,000 and above). There are still some things that these cameras can't do, but not much!

 $\bullet$  The DTP SIG continued this train of thought with a perfectly timed demonstration of *Kodak Photo CDs* which are about as permanent a photo album as you can get.

*P.S. Be sure to contact Balan Nagraj for information on the upcoming MacFair on Saturday, March 23rd at the New York Hilton. Be there or be square!* l *– Kirk Cronk*

## **March's Meetings: On-Line, Demos,Words, etc.**

**General Meeting: Friday, Mar. 8, 7:00 P.M.** On-line and Internet services.

**DTP SIG: Friday, March 8, 9:00 P.M.** Demos of *Intellihance* and Quark *XTensions*.

**Ed SIG: Friday, March 8, 9:00 P.M.** On-line services and the Internet and how they can be of use to teachers.

**Panorama SIG: Monday, Mar. 18, 8:00 P.M.** *Panorama.3* discussion (Plainedge Library). There will be no meeting in April.

**Beginners SIG: Friday, Mar. 15, 7:00 P.M.** Word processing.

We are still collecting the annual dues for 1996 (\$24 only) at our March meeting. You can bring it to the meeting or mail it to: Alan Gordon 472 Linda Drive, East Meadow, NY 11554 New membership cards are enclosed with the March FORUM for those who have paid.

*LIMac Meetings, unless otherwise noted, are held at the NY Institute of Technology (Bldg. 500), at Northern Blvd., Old Westbury. To see if school is open in bad weather, call (516) 686-7789.*

The next LIMac board meeting will be held at the Plainedge Library on Monday, March 20, 1996.

 $\frac{1}{2}$ **LIMac Inc.** P.O. Box 518 Seaford,NY 11783 **President** Balan Nagraj

*Balan448@aol.com* **Vice President** Bill Medlow *ArchBill@aol.com*

**Treasurer** Donald Hennessy *DonLIMac@aol.com*

**Secretary** Wallace Lepkin *Wallace171@aol.com*

**The LIMac Forum Editors/Graphics** Mo Lebowitz Loretta Lebowitz *MoLeb@aol.com*

**Distribution** Wallace Lepkin Donald Hennessy

**Printing** Willow Graphics

**Imagesetting** Compuprint Graphics The FORUM is published monthly by LlMac. All contents, except where noted, are copyright ©1996 by LIMac. Opinions expressed are the views of the authors and do not necessarily reflect those of LIMac. Contents may be reprinted for noncommercial use, with due acknowledgment to LIMac.

DON'T FORGET MACFAIR 96 SATURDAY. MARCH 23, 1996, 9:30A.M. TO 6:30P.M., NEW YORK HILTON, NYC.

*G* Despite its black Christmas, Apple did manage to sell more<br>
than a million high-octane Power Macs in the quarter. . . . It rakes fou<br> *in \$11 billion of revenues a year. The Mac operating system is still.... than a million high-octane Power Macs in the quarter. …It rakes in \$11 billion of revenues a year. The Mac operating system is still superior to Windows 95…Apple has some flashy new technology in the wings that could fuel a comeback.*<br>*NEWSWEEK, January 29, 1996* 

*NEWSWEEK, January 29, 1996*

*Apple's R&D labs are teeming with still more of what founder Steve Jobs liked to call 'insanely great' technologies. …Experts familiar with…Copeland say that it will make Windows 95 seem as quaint and feeble as DOS…it will revolutionize the way users organize and keep track of all the documents and files in their machines.* es. 99<br>4*GA2* 

*FORTUNE MAGAZINE, February 19, 1996*

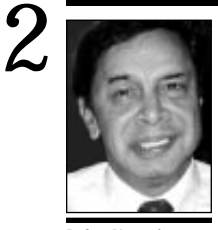

**Balan Nagraj** President *Balan448@aol.com*

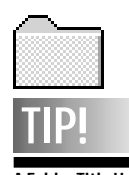

**A Folder Title Use:** For those of us who don't back up regularly, and because comments in the *Get Info* box are lost when you rebuild your *Desktop*, try creating a new folder and use the title as a useful, 25-character message field for reminders. For example: "Ω *(Option-Z)* HD Last Backup 4/1/84" This folder-title tip can also be useful when your hard disk is larger than removable media used for backup. and can remind you *where* you put the overflow. i.e.,"Ω System Bkp 12/31>Optical.4" Using Ω *(Option-Z)* Places the folder at the end of an alphabetical list. *– Don Hennessey*

## **President's Remarks Technical Corner**

"I fully expect that our customers' grandchildren will be buying Apple products." These comments from Dr. Gilbert Amelio, Apple's new Chairman and CEO, appeared in The Wall Street Journal of 2⁄ 9⁄ 96. This article signals Apple's decision to go it alone, even though their operating loss for the current quarter – ending in March – is expected to significantly exceed the loss suffered in the December-ending quarter. Let us hope this policy sticks, since I think that it is best for Macintosh users. There has been enough Apple bashing in the media recently that we can sometimes forget Apple's strengths. One of these strengths is the loyalty of users like the members of our group. Elsewhere in this newsletter, there are excerpts from other articles pointing out the Mac's strengths. To quote Compaq Chairman, Benjamin Rosen: "Apple has assets other businesses would kill for."

As an aside, I can't help wondering whether we are starting an Amelio era in the PC industry. Gil Amelio at Apple and Bill Amelio at IBM. Bill Amelio was recently named to the newly created position of Vice President of re-engineering for the IBM PC Company.

#### **We need volunteers**

At last month's general meeting, I talked about the group's need for additional volunteers to expand into new programs and SIGs. Sy Bram, who runs our Beginners SIG, has pointed out that he gets more requests for help going online than any other single topic. In response, he is planning on sessions on this topic, in the spring. Brad Dichter is working on developing a Web page for LIMac. Thanks to Sy and Brad for their efforts.

We are getting requests for programs on the Internet, telecommunications, etc. For LIMac to have an Internet SIG, we need volunteers to chair and coordinate the SIG, arrange meetings, transport equipment, etc. If you are interested in volunteering, please contact me or any board member.  $\blacksquare$ 

*Apple still has a lot going for it – including fiercely loyal customers, dominance in the education market, and a strong brand name. BUSINESS WEEK, January 29, 1996*

 $\bullet$  **Can you suggest an Internet provider, and is it difficult to configure settings?** On the basis of my experience with the supplied configuration package for the Macintosh, I have been recommending IDT. Their phone number is 1-800-245-8000. This is not to say that all the rest are no good, just my experience with IDT has been positive. They are in New Jersey but you won't have to call NJ for connection to the internet, although tech support calls are to NJ. There is a new provider called World Network Interface or WNI. They offer dial-up PPP personal accounts for \$16/month for up to 266 hours/month, essentially untimed. If 16 new users mention LIMac, we (LIMac) would get a free PPP account. They offer 718 or 516 area code access points. Each account gets 2MB of space for a Web site. Contact them at 563-4748. They're in Bohemia. Assuming you have a good instruction booklet or a person walking you through it, you should be able to configure all the software you'll need in about 20 minutes. Given the current problems connecting to AOL, switching to an Internet Provider may be a smart decision. The software that's needed is all shareware or comes with the *System* software.

a **On my HP ScanJet scanner, using** *DeskScan***, I am having trouble when scanning with vertical lines appearing.** This usually indicates a SCSI problem. First trash the software and preferences and reinstall the software. Use *DeskScan II v2.2*. Check your cables and termination. You should strive for as short a cable run as humanly possible with an active terminator at the end. Use high quality (usually fat) cables from the same manufacturer.  $\bullet$  **What causes Bad F line (ID-10)** 

### **instructions.**

Almost anything can cause it. An F line microprocessor instruction is a call to a FPU routine. The Power Macintosh's emulation does not support a FPU, like a 68LC040 chip, so this type of error can occur when non-native code trips up the microprocessor and it interprets so data as an instruction. I know this doesn't really help, because it is really low-level stuff, but the *Error Manager* can only handle low-level problems.

a **Will more RAM make my HP LaserJet 5MP work faster?**

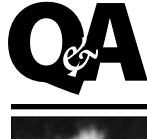

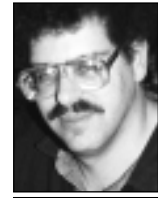

**Brad Dichter** *BradMacPro@aol.com*  as reported by Kirk Cronk *KRCronk@aol.com*

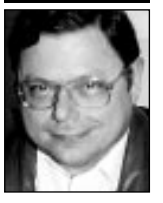

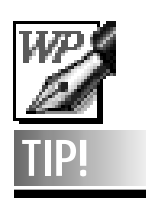

**Word Processing: Typography.** Instead of the usual typewriter-style double hyphens, try using an en dash (instead of an em dash). Most typographers use the en dash as a typographic sophistication: it doesn't leave such a large visual hole in text, yet does the same job as an em dash. Just press *Option-Hyphen*.The en dash (not a hyphen) is required between words indicating a duration (i.e., 7:00 – 8:00).

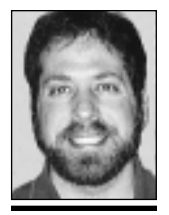

**SmartSketch:** A Short Review by Scott Deneroff

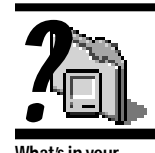

**What's in your System Folder?**

**HPBackground.** This file is what allows you to print in the background when using the Hewlett-Packard DeskWriter printer driver.

**MCCFaxPrint.**

This *Chooser* document is what allows you to print out the faxmodem instead of printing to a local paper printer. **QuickTime**™. This extension allows you to play *QuickTime* movies within any application which supports *QuickTime*. It supports *JPEG* and other compressors used in many programs. **QuickTime**™ **Power Plug.** Native version of *QuickTime*'s compressor/decompressors for the Power Macintosh. Replaces that which is in *QuickTime*™ itself. **QuickTime**™ **Musical Instruments.** The Roland sound module for general MIDI so you can play MIDI files with a *QuickTime* player. *–Bradley*

*SmartSketch*is a vector-based draw program that handles many objects in an unusual painterly fashion.While this deceptively simple program is aimed at

beginners,it has many features that the high end graphic user would find very helpful and are not in other programs. *SmartSketch* works with its own drawing language; no bezier

dles (as used in

points or control han-*Illustrator*or *Freehand*). But it does generate editable paths. Once you have drawn a line with a pencil or brush tool, the program will smooth out drawn lines on the fly with automatic anti-aliasing. A roughly drawn

object becomes a perfect geometricsquare or circle, etc. Altering shapes is also done very differently from the typical drawing program by selecting any portion of an object with a lasso tool and simply dragging it .

*SmartSketch* assumes you are drawing only in one layer.When you draw two lines or shapes of the same color, it automatically joins them into one object. On the other hand if you draw two objects with different colors,

the second color cuts away from the first color.

This inexpensive program (about \$50 from FutureWave is available in a 30 day full working version through AOL. Missing from the full version is a large selection of

included clip art.You can import and export PICT, EPS, DXF and Illustrator 88 formats.

*SmartSketch* will run on any MAC 68020 or higher with at least 4MB RAM. It is not Power PC native, yet.  $\blacksquare$ 

3

The 5MP uses *Adobe Memory Booster* to make the most of a limited amount of RAM. Unfortunately it slows things down a lot. If you intend to print bitmapped or complex EPS images or download a few fonts, you'll need to add memory in the printer to hold the data. I have found that an additional 8MB of RAM can help a great deal.

#### a **I have a 28.8 modem, but sometimes I connect to AOL at only 26.4kbps.**

The 28.8Kbps rated speed of your MODEM is a maximum connect speed. Telephone line noise will prevent you from working at the best speed. If you find consistently bad speeds, contact NYNEX and have them check the quality of your line.

#### a **Do you recommend** *Port Juggler***?**

The *Port Juggler* is small external device that connects to either of your serial ports, usually used on the MODEM port. It gives you 3 more serial ports, by automatically switching software requests for a serial device to the modem port. Some printer drivers don't work with it and many older programs are not compatible. The control software is a chooser document and at press time, version 3.3 was not compatible with *System 7.5.2*. If you have a NuBus equipped Mac, try the *Hurdler* card from Creative Solutions. It's more reliable. If you have a PCI Mac, use the new *Keyspan Smart Serial 6* PCI card.

#### a **I am using** *MenuFonts 4.0.1* **and it doesn't seem to work with my PM 7500/100. Also, what should I do with** *Adobe Type Reunion***?**

First off, you can't use both, they both try to do the same thing, reorganize your *Fonts* menu. If you want to stick with *MenuFonts*, upgrade to 4.5. If a simpler hierarchical fonts menu is OK, use *Type Reunion 1.2*.

#### $\bullet$  **I have an MicroMac Technology Thunder Cache accelerator in my LCII and it seems to be overheating. What can I do?**

You can add a small DC fan to the top of the case, but I don't think the ventilation slots are adequate. If you take the top off the case, then maybe. I would call MicroMac and ask them if the heat is within expected range. You may have a defective unit.

a **My PB 165C goes to sleep but won't wake up. What could be wrong?**

# **More Technical Corner**

There are several versions of popular software that are incompatible with the sleep function of PowerBooks. I would suggest weeding through your *Extensions* and *Control Panels* folders for the old and incompatible software. Check with the manufacturers of all your non-Apple software for updates. If you are running *System 7.0.1* or *7.1*, consider upgrading to *7.5.1*, which fixed a few problems in this area. Also update the hard drive with *Drive Setup 1.0.3*.

### a **What do SIMMs do?**

SIMMs are *Single Inline Memory Modules*. They hold a set of *Dynamic Random Access Memory* integrated circuits. Ever since the Mac Plus, your Macintosh's temporary storage, or RAM, can be expanded from that which Apple supplied by the addition or replacement of RAM in the form of SIMMs. The whole reason to add SIMMs, and therefore RAM memory, into your computer is so it can do more things. More RAM allows you to work on bigger and more complex projects and images. It also allows you to work in more programs simultaneously, so you are more productive not having to quit one program before you can run another. Keep in mind also that new Macintosh models and newer software require more RAM than did their predecessors.

### a **How much faster is the processor in the 8500 vs. the 7500?**

The 8500's 120MHz PPC604 processor is 72% faster than the 100MHz PPC601 in the 7500. That is a theoretical number and there are other important differences between the two that effect the overall performance and value. Consider also the *Level 2 Cache*, video capture and output differences. If processor speed is your only concern, buy neither and get a 132MHz PowerWave. If you buy any of these choices you can upgrade the microprocessor daughterboard later.

#### $\bullet$  **How do I boot my 5200 from the** *System CD***?**

Startup the Mac and hold down the "C" key until you see *Welcome to Macintosh*.

#### a **What is the latest version of the printing software for the HP 560C?**

The latest version of *DeskWriter 6.0.3*. This version fixes incompatibilities with the PCI PowerMacs.

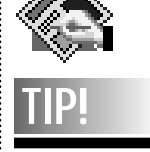

**Follow these guidelines for saving documents and you will almost never lose data.** ▶ Save whenever

you get up from the computer, every page and every five to ten minutes.

| Use *Save As…* before printing.This rewrites the entire document as it now appears. Information that you may have deleted or removed is still being saved in the document, and if the file becomes corrupted you will have all of that extra junk to deal with if you can recover anything.The printing process is a potentially crash prone operation. By getting into the habit of using *Save As…* before printing, you will reduce the garbage in your file as well as saving immediately before a crash, if it does occur. | Never use the *Quick Save*option. It also makes files harder to recover. | Always *Save As…*

just before a large *Cut, Copy or Paste*; just before opening a new document, or an additional window; or just before opening a desk accessory.

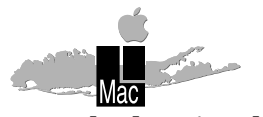

**Long Island Macintosh Users Group** Post Office Box 518 Seaford, New York 11783

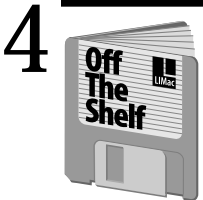

**Helen and Sheldon Gross** *SHEL1@yorick.ny. cybernex.net*

Portable-Removable Hard Drive. "The Bernoulli Transportable" 150 Meg Multi disk w/5 Bernoulli disks @ 150 Megs each and disk case for MAC or PC *Bill Medlow ArchBill@aol.com (516) 938-9662*

**FOR SALE**

## **Off The Shelf BEE DTP-SIG**

Well it looks like we might have spring finally. Time for a little spring cleaning. And what better for those who want a new look for the desktop, than **LIMac#976 ⁄ Icons & ToolsJTE:** J.T. Esgar provided us with a disk full of great looking new icons. Easy to use. Takes longer to tell it than to do it.

Al Gordon offers us **LIMac#975 ⁄ Games:** including *Poker, Gnu Chess 4.0* & *F1GP*, a racecar game. Al also gave us an interesting collection of utilities, including *Moover 1.2, Menu Ball 2.1, AnimHelp 1.6m Picon, Depth Applet* & *Greg's Buttons 3.61*. And don't miss **LIMac#973⁄** *Factory***:** a very interesting game that is not Shoot-em-up, located by Don Hennessy.

**LIMac#964⁄ TechCorner 1 ⁄ 96BD:** includes the files and applications Brad discussed at the December meeting. See your January FORUM for details. As an added bonus, we have included 56 different icons created by J.T. Esgar for you to use.

**LIMac#968⁄ TechCorner2⁄ 8⁄ 96:** includes the applications discussed during the February Q&A. Sy Bram brought us both *Doom,* **LIMac#966&967⁄** *Doom***SB**, a great game complete with StuffitExpander 3.5.2, and Open Doc, **LIMac#969, 970, 971&972**. Ask Brad what *Open Doc*'s all about.

Our telephone number is printed in the forum, so that if you have questions, just call (212) 799-5655 or e-mail to SHEL1@yorick. ny.cybernex.net Remember that all disks are now offered at \$5 per and are available by mail. No mailing charges. Send checks, made out to LIMac Inc., to: Gross

2373 Broadway Apt#406 New York, NY 10024.  $\blacksquare$ 

The February DTP meeting featured a presentation from Russel Bromberg and Ed Schiff of Hi-Tech Imaging, a 45 year old photo finishing company located in Plainview and Great Neck. They provide Photo CD technology, a relatively inexpensive way to get high quality images into your computer.

Using a Sun Spark 20 scanner, they will scan, for.75¢ an image, uncut 35mm film rolls and place up to 100 photos at 5 resolutions each onto a multi-platform CD with a thumbnail index print of what's on the CD. The highest of these 5 are 2,000x3,000 dpi 18-meg files which can be blown up to a maximum of 16"x20". Or, you could get a Portfolio disc with 500 images at 3 resolutions each. Hi-Tech also provides very high-end "Pro CD" 72-meg files at 4,000x6,000 dpi.

All of the CD images will be clean and color-corrected; Hi-Tech is a photo-oriented lab. The scans are taken directly from the negative so there is no detail loss – as with a second-generation medium like a flatbed scan of a print. Free software for opening the images is provided, and turnaround is four days for in-house services. Per-image prices range from .75¢ for uncut rolls to \$1.70 high end (if there are only a few). A \$10 writable CD (holding 650 mb) can have only 24 or 36 photos from one roll at first, and be appended later at no extra charge. They'll duplicate discs for 50¢ an image. A multi-media presentation can be put on a CD for \$150-\$170.

Hi-Tech's phone is (516) 681-0264. Bernie Flicker later gave a presentation of the \$199 Kodak N-50 portable photo CD player, which he uses for catalog production and presentations. Simple to hook up, just plug into the TV; no computer needed to run it.  $\blacksquare$ 

**Veronica S. Byrne**

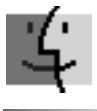

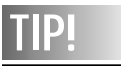

**Uninstalling Parts of the System:** You can use the *Installer* to remove printing and networking software from your current system if you no longer need it. Here's how: Click on the *Customize* button in the *Installer* to open the *Customize* window. Hold down the *Option*key and the *Install* button turns into the *Remove* button.With the *Option*key still depressed, scroll through the configuration options.*Non*removable items are dimmed. Make your selections from the undimmed items of what you want removed and click on the *Remove* button. They're gone.